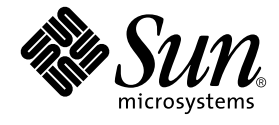

# Sun™ 周辺機器使用の手引き

Sun Microsystems, Inc. 4150 Network Circle Santa Clara, CA 95054 U.S.A.

Part No. 816-4631-10 2002 年 5 月, Revision A

コメントの宛先: docfeedback@sun.com

#### Copyright 2002 Sun Microsystems, Inc., 4150 Network Circle, Santa Clara, California 95054 U.S.A. All rights reserved.

本製品およびそれに関連する文書は著作権法により保護されており、その使用、複製、頒布および逆コンパイルを制限するライセンスのも とにおいて頒布されます。サン・マイクロシステムズ株式会社の書面による事前の許可なく、本製品および関連する文書のいかなる部分 も、いかなる方法によっても複製することが禁じられます。

本製品の一部は、カリフォルニア大学からライセンスされている Berkeley BSD システムに基づいていることがあります。UNIX は、 X/Open Company Limited が独占的にライセンスしている米国ならびに他の国における登録商標です。本製品のフォント技術を含む第三者 のソフトウェアは、著作権法により保護されており、提供者からライセンスを受けているものです。

本製品は、株式会社モリサワからライセンス供与されたリュウミン L-KL (Ryumin-Light) および中ゴシック BBB (GothicBBB-Medium) の フォント・データを含んでいます。

本製品に含まれる HG 明朝 L と HG ゴシック B は、株式会社リコーがリョービイマジクス株式会社からライセンス供与されたタイプフェー スマスタをもとに作成されたものです。平成明朝体 W3 は、株式会社リコーが財団法人 日本規格協会 文字フォント開発・普及センターから ライセンス供与されたタイプフェースマスタをもとに作成されたものです。また、HG 明朝 L と HG ゴシック B の補助漢字部分は、平成明 朝体W3 の補助漢字を使用しています。なお、フォントとして無断複製することは禁止されています。

Sun、Sun Microsystems、AnswerBook2、docs.sun.com、Sun Service、SPARCstorage は、米国およびその他の国における米国 Sun Microsystems, Inc. (以下、米国 Sun Microsystems 社とします) の商標もしくは登録商標です。サンのロゴマークおよび Solaris は、米国 Sun Microsystems 社の登録商標です。すべての SPARC 商標は、米国 SPARC International, Inc. のライセンスを受けて使用している同社の米国 およびその他の国における商標または登録商標です。SPARC 商標が付いた製品は、米国 Sun Microsystems 社が開発したアーキテクチャー に基づくものです。

OPENLOOK、OpenBoot、JLE は、サン・マイクロシステムズ株式会社の登録商標です。

ATOK は、株式会社ジャストシステムの登録商標です。ATOK8 は、株式会社ジャストシステムの著作物であり、ATOK8 にかかる著作権そ の他の権利は、すべて株式会社ジャストシステムに帰属します。ATOK Server/ATOK12 は、株式会社ジャストシステムの著作物であり、 ATOK Server/ATOK12 にかかる著作権その他の権利は、株式会社ジャストシステムおよび各権利者に帰属します。

本書で参照されている製品やサービスに関しては、該当する会社または組織に直接お問い合わせください。

OPEN LOOK および Sun Graphical User Interface は、米国 Sun Microsystems 社が自社のユーザーおよびライセンス実施権者向けに開発し ました。米国 Sun Microsystems 社は、コンピュータ産業用のビジュアルまたは グラフィカル・ユーザーインタフェースの概念の研究開発 における米国 Xerox 社の先駆者としての成果を認めるものです。米国 Sun Microsystems 社は米国 Xerox 社から Xerox Graphical User Interface の非独占的ライセンスを取得しており、このライセンスは米国 Sun Microsystems 社のライセンス実施権者にも適用されます。

#### Federal Acquisitions: Commercial Software—Government Users Subject to Standard License Terms and Conditions.

本書は、「現状のまま」をベースとして提供され、商品性、特定目的への適合性または第三者の権利の非侵害の黙示の保証を含みそれに限 定されない、明示的であるか黙示的であるかを問わない、なんらの保証も行われないものとします。

本書には、技術的な誤りまたは誤植のある可能性があります。また、本書に記載された情報には、定期的に変更が行われ、かかる変更は本 書の最新版に反映されます。さらに、米国サンまたは日本サンは、本書に記載された製品またはプログラムを、予告なく改良または変更す ることがあります。

本製品が、外国為替および外国貿易管理法 (外為法) に定められる戦略物資等 (貨物または役務) に該当する場合、本製品を輸出または日本国 外へ持ち出す際には、サン・マイクロシステムズ株式会社の事前の書面による承諾を得ることのほか、外為法および関連法規に基づく輸出 手続き、また場合によっては、米国商務省または米国所轄官庁の許可を得ることが必要です。

原典: *Solaris Handbook for Sun Peripherals* Part No: 816-4468-10 Revision A

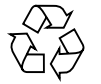

Please Recycle

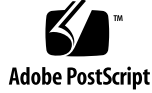

## 目次

はじめに v

- 1. 周辺機器に関する情報の入手元 1 Solaris 9 インストールガイド 1 Solaris 共通デスクトップ環境ユーザーズ・ガイド 1 Solaris のシステム管理 (基本編) 2 Solaris 9 Sun ハードウェアマニュアル 3 Sun フレームバッファー使用の手引き 3 マニュアルページ 3
- 2. SCSI アドレスの概要 5 SCSI サブシステム 6 SCSI コントローラ 7 SCSI アドレスの選択方式 7 アドレスとデバイス名 8 ターゲット ID アドレスの設定方法 8 物理デバイス名 9 論理デバイス名 10

**iv** Sun 周辺機器使用の手引き • 2002 年 5 月

## はじめに

従来の『Sun 周辺機器使用の手引き』には、Solaris™ オペレーティング環境を実行 するシステムでの周辺機器の取り付けと設定に関する情報が記載されていました。周 辺機器とは、DVD-ROM ドライブ、CD-ROM ドライブ、ディスクドライブ、テープ ドライブ、オプションのカードやボードなどです。これらの情報は現在、いくつかの 基本的な Solaris 関連マニュアルで、より広範かつ詳細に説明されるようになりまし た。このマニュアルには、周辺機器に関する最新情報の入手元と、他のマニュアルに 記載されていない情報を記載しています。

## マニュアルの構成

第 1 章では、Solaris 関連の推奨マニュアルとともに、各マニュアルに記載されてい るトピックについて説明します。

第 2 章では、SCSI アドレス設定の概要を示します。

# 書体と記号について

このマニュアルで使用している書体と記号について説明します。

表 P-1 このマニュアルで使用している書体と記号

| 書体または記号              | 意味                                              | 例                                                       |
|----------------------|-------------------------------------------------|---------------------------------------------------------|
| $A$ a $BbCc123$      | コマンド名、ファイル名、ディ<br>レクトリ名、画面上のコン<br>ピュータ出力、コード例。  | .loqin ファイルを編集します。<br>ls -a を実行します。<br>% You have mail. |
| AaBbCc123            | ユーザーが入力する文字を、画<br>面上のコンピュータ出力と区別<br>して表します。     | machine name% su<br>Password:                           |
| AaBbCc123<br>またはゴシック | コマンド行の可変部分。実際の<br>名前や値と置き換えてくださ<br>$V_{\alpha}$ | rm <i>filename と</i> 入力します。<br>rm ファイル名 と入力します。         |
| $\lceil$ $\rfloor$   | 参照する書名を示します。                                    | 『Solaris ユーザーマニュアル』                                     |
| ſј                   | 参照する章、節、または、<br>強調する語を示します。                     | 第6章「データの管理」を参照。<br>この操作ができるのは「スーパー<br>ユーザー」だけです。        |
|                      | 枠で囲まれたコード例で、テキ<br>ストがページ行幅をこえる場合<br>に、継続を示します。  | $\%$ grep '^#define \<br>XV VERSION_STRING              |

# コメントをお寄せください

弊社では、マニュアルの改善に努力しており、お客様からのコメントおよびご忠告を お受けしております。コメントは下記宛に電子メールでお送りください。

docfeedback@sun.com

電子メールの表題にはマニュアルの Part No. (816-4631-10) を記載してください。

なお、現在日本語によるコメントには対応できませんので、英語で記述してくださ  $V$   $\lambda_{\rm o}$ 

**vi** Sun 周辺機器使用の手引き • 2002 年 5 月

#### 第1章

## 周辺機器に関する情報の入手元

『Sun 周辺機器使用の手引き』は前回の版まで、Solaris オペレーティング環境を実 行するシステムでの周辺機器の取り付けと設定について説明していました。周辺機器 とは、DVD-ROM ドライブ、CD-ROM ドライブ、ディスクドライブ、テープドライ ブ、オプションのカードやボードなどです。これらの情報は現在、いくつかの基本的 な Solaris 関連マニュアルで、より広範かつ詳細に説明されています。この章では、 これらマニュアルの概要を示します。

周辺機器の情報を記載しているマニュアルの一覧を以下に示します。使用する周辺機 器に応じて、最も適切なマニュアルをご利用ください。

# Solaris 9 インストールガイド

『Solaris 9 インストールガイド』は、Solaris 9 Release and Installation Collection に 含まれています。

このマニュアルには、Solaris のインストール方法とスーパーユーザーに関する情報 が記載されています。

# Solaris 共通デスクトップ環境ユーザー ズ・ガイド

『Solaris 共通デスクトップ環境ユーザーズ・ガイド』は、Solaris 9 User Collection に含まれています。

このマニュアルは、Solaris オペレーティング環境と共通デスクトップ環境 (CDE) に よる DVD デバイス、CD デバイス、およびディスクデバイスの管理について説明し ています。また、リムーバブルメディアマネージャの使用方法も説明されています。

## Solaris のシステム管理 (基本編)

『Solaris のシステム管理 (基本編)』は、Solaris 9 System Administrator Collection に含まれています。

このマニュアルには、従来『Sun 周辺機器使用の手引き』に記載されていた大部分の トピックが含まれています。具体的なトピックは次のとおりです。

- 周辺機器を取り付ける前にシステムを準備する方法
- /reconfigure ファイルの作成方法
- システムのシャットダウンと起動のオプション (シングルユーザーモード、マルチ ユーザーモードなど)
- format ユーティリティーの使用方法
- ハードウェアドライブの設定 (追加、フォーマット、パーティション設定、ラベル 付け)
- ファイルシステムの作成、マウント、およびマウント解除の方法
- テープドライブの設定(追加、ドライブ名とドライブ番号の指定、状態表示、巻き 具合の均一化、巻き戻し、清掃)
- テープユーティリティーの使用方法 (cpio、dd、ufsdump、ufsrestore、tar 各コマンド)
- DVD-ROM ドライブや CD-ROM ドライブの追加方法 (ハードウェアの取り付け方 法については、使用する製品の付属マニュアルを参照)
- ディスクドライブの追加方法
- ボリューム管理機能
- CD や DVD に情報を書き込む方法 (cdrw コマンド)
- オプションカードの設定方法 (SCSI インタフェース、IDE インタフェース、通 信・ネットワークボード、バス拡張ボードなど)
- SCSI アドレスの設定 (コントローラ情報、アドレス選択方式、物理デバイス名、 および論理デバイス名)
- Solaris で USB デバイスを使用する方法
- デバイスドライバの追加

# Solaris 9 Sun ハードウェアマニュアル

『Solaris 9 Sun ハードウェアマニュアル』は、Solaris 9 on Sun Hardware Documentation Collection に含まれています。

このマニュアルには、Solaris の各リリースでサポートされているプラットフォーム と、その他のプラットフォーム情報が記載されています。

## Sun フレームバッファー使用の手引き

『Sun フレームバッファー使用の手引き』は、Solaris 9 on Sun Hardware Documentation Collection に含まれています。

このマニュアルには、サンのハードウェアでサポートされる各種のグラフィックス カードについての説明と、フレームバッファーオプションカードの設定および構成に 関する説明が記載されています。

## マニュアルページ

Solaris 9 Reference Manual Collection には、周辺機器関連の以下のマニュアルペー ジが含まれています。

■ fdformat(1) のマニュアルページ

PCMCIA メモリーカードのフォーマットに使用する fdformat コマンドにつ いて説明しています。(PCMCIA メモリーカードとサンのワークステーション の互換性は、ご購入先または PCMCIA カードのベンダーにお問い合わせくださ い。)

■ scsi\_address(9S) のマニュアルページ

SCSI アドレス設定で考慮すべき基本的なポイントについて説明しています。

Sun 周辺機器使用の手引き • 2002 年 5 月

### 第2章

## SCSI アドレスの概要

注 – SCSI アドレスとサブシステムについては、『Solaris のシステム管理 (基本編)』 および Solaris 9 Reference Manual Collection に含まれる scsi\_address(9S) のマ ニュアルページで、さらに詳しく説明しています。

周辺機器に対するアドレスの設定は、使用している周辺機器のサブシステムの種類に よって異なります。サンのシステムでは、以下に示すようないろいろな周辺機器用の サブシステムがサポートされています。

- SCSI (Small Computer System Interface) この章で説明
- **IDE** (Integrated Drive Electronics)
- SOC (Serial Optical Controller)
- IPI (Intelligent Peripheral Interface)

使用している周辺機器用のサブシステムの種類については、ハードウェアに付属して いるマニュアルを参照してください。

この章では、以下の節を通じて、SCSI サブシステムにおけるアドレスの概念につい て説明します。

- 6ページの「SCSI サブシステム」
- 7ページの「SCSI コントローラ」
- 7ページの「SCSI アドレスの選択方式」

## SCSI サブシステム

SCSI デバイスのアドレス指定方法と利用方法を理解するには、どのようにデバイス がシステムに接続されているかを理解する必要があります。ここでは、SCSI サブシ ステムがどのようにシステムに接続されているかについて説明します。

次のブロック図は、一般的な SCSI サブシステムとシステムの接続を表しています。

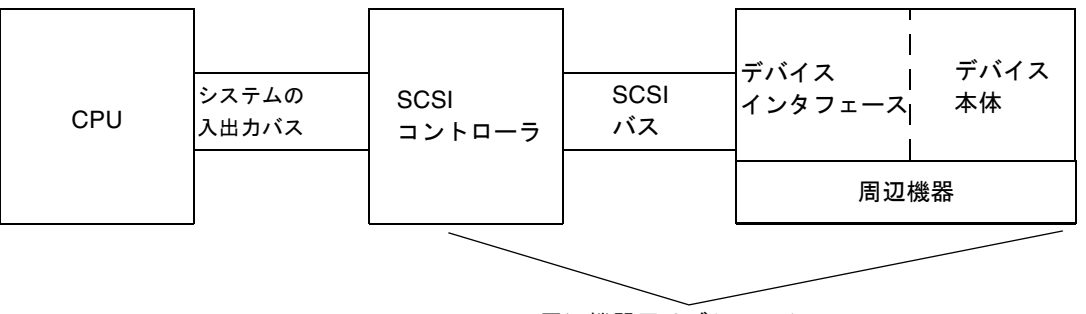

周辺機器用サブシステム

- 図 2-1 SCSI サブシステムの接続
- CPU システムの中央演算処理装置です。
- システムの入出力バス システムの設計に常に依存します。PCI、SBus、VME、 またはこれらのバスを組み合わせて持つシステムがあります。
- SCSI コントローラ システム入出力バスと SCSI バスとの間の電気信号を解釈し ます。詳細は、7ページの「SCSI コントローラ」を参照してください。
- SCSI バス SCSI コントローラからデバイスインタフェースへの通信路です。
- デバイスインタフェース SCSI バスとデバイス間の電気信号を解釈します。通 常、デバイス本体に組み込まれています。
- デバイス本体 ディスク、テープ、CD-ROM デバイス、DVD-ROM デバイスな どの実際の周辺機器です。周辺機器は、デバイス本体とそこに内蔵されたインタ フェースで構成されます。
- **6** Sun 周辺機器使用の手引き 2002 年 5 月

注 – デバイスドライバも必要になります (この図には示されていません)。デバイス ドライバは、オペレーティングシステムがデバイスと通信することを可能にするソフ トウェアです。

周辺機器用サブシステムは、SCSI コントローラ、SCSI バス、デバイスインタフェー ス、デバイス本体で構成されます。これらの要素は、すべて連携して動作するように 設計され、設定されている必要があります。

## SCSI コントローラ

SCSI コントローラ (*SCSI* ホストと呼ばれることもある) は、2 通りの形態で提供され ます。1 つ目の形態は、メイン論理ボード (CPU ボード) に組み込まれた回路で、一 般的に「オンボード」インタフェースと呼ばれます。2 つ目の形態は、システムの入 出力バスに接続されたカードです。

システムに SCSI コントローラを追加する場合は、システム入出力バスの種類に対応 するカードを追加する必要があります。

一般的に、システムの入出力バスと周辺機器が必要とする種類のインタフェースに適 合するインタフェースカードは、システムの購入先から入手することができます。多 くのシステムは標準で SCSI に対応しているため、追加のカードを取り付ける必要は ありません。

SBus または PCI カードのいずれかの SCSI コントローラカードを取り付ける必要が ある場合、カードの論理アドレスはカードを差し込んだ順番とコネクタに基づいて自 動的に設定されます。

## SCSI アドレスの選択方式

ディスクやテープ、CD-ROM ドライブを設定するには、システムが採用しているア ドレス選択方式を理解する必要があります。ディスクドライブに対するアドレス選択 方式は、テープドライブに対するアドレス選択方式とは異なります。この節では、各 種の周辺機器に対する SCSI アドレス選択方式について説明します。

第 2 章 SCSI アドレスの概要 **7**

### アドレスとデバイス名

Solaris オペレーティングシステムは、以下のアドレスとデバイス名を使用して周辺 機器を識別します。

- ターゲット ID アドレス ユーザーまたはインストールプログラムによってデバ イスのインタフェース上に設定されるアドレスです。
- 物理デバイス名 システムのファームウェアによってシステムとの物理的な接続 に基づいて割り当てられる名前です。
- 論理デバイス名 周辺機器が取り付けられたときにオペレーティングシステムに よって割り当てられる名前です。

#### ターゲット ID アドレスの設定方法

ターゲット ID は、デバイス (ディスク、テープ、CD-ROM ドライブ) のインタ フェース上に設定されるアドレスです。このアドレスを設定する方法には、次の 3 通 りがあります。

- ジャンパを使用する方法 分路 (shunts) にジャンパを取り付けることによってア ドレスを設定します。内蔵 CD-ROM ドライブのアドレス設定には、この方法が使 用されています。追加するデバイスでジャンパの取り付けが必要な場合は、デバ イスに付属しているマニュアルを参照してください。
- スイッチを使用する方法 外部格納装置 (システムシャーシ以外の格納装置) に格 納されたデバイスに使用される方法です。格納装置に、ターゲット ID アドレスを 設定するためのスイッチが用意されています。
- 単一コネクタを使用する方法 単一のコネクタを持つデバイスは、そのコネクタ で、データ、電源、アドレス情報のすべてを受け取ります。この種のデバイス は、取り付けた時点で自動的にアドレスが設定されます。これは、サンのディス クドライブに対する最も一般的なアドレス設定方法です。

デバイスに対する正しいターゲット ID を決定する

- デバイスが採用しているターゲット ID アドレスの設定方法 (上記を参照)。
- インタフェース上の既存のアドレス すべてのデバイスがそれぞれ一意のター ゲット ID を持つ必要があります。

■ デバイスの種類 – CD-ROM ドライブやテープドライブなどのデバイスは、特定 のアドレスを使用する場合に、オペレーティングシステムによって最も簡単に特 定されます。以下の表を参照してください。

| デバイスの順序 | CD-ROM の<br>ターゲット | テープのターゲット ターゲット システム) |                | ディスクのターゲット<br>ディスクの (Ultra 以前の sun4m |
|---------|-------------------|-----------------------|----------------|--------------------------------------|
| 1台目     | 6                 | $\overline{4}$        | $\theta$       | 3                                    |
| 2台目     |                   | 5                     | 1              | 1                                    |
| 3台目     |                   |                       | $\mathcal{P}$  | $\mathcal{P}$                        |
| 4台目     |                   |                       | 3              | $\theta$                             |
| 5台目     |                   |                       | $\overline{4}$ | $\overline{4}$                       |
| 6台目     |                   |                       | 5              | 5                                    |
| 7台目     |                   |                       | 6              | 6                                    |

表 2-1 SCSI ターゲットアドレス

注 – SCSI コントローラには、7 台のデバイスに対応しているものと、15 台までのデ バイスに対応しているものがあります (ただし、入出力に対する影響を考慮する必要 がある)。15 台のデバイスを接続した場合、ディスクターゲット ID の有効な範囲は 0  $\sim$  14 です。

注 – 同一の SCSI コントローラに対して同じターゲット ID を持つデバイスを 2 台設 定することはできません。ただし、異なる SCSI コントローラに対しては、同じター ゲット ID を使用することができます。

#### 物理デバイス名

物理デバイス名は、システムファームウェアによって割り当てられます。物理デバイ ス名はパス名の形式で表されます。このパス名は、CPU に対するデバイスの位置を 表します。SCSI デバイスの場合、ターゲット ID はこのデバイス名の一部になりま す。

ファームウェアによって物理デバイス名が割り当てられると、物理デバイス名を反映 した特殊なファイルが /devices ディレクトリにコピーされます。これは、再構成 オプションを使用してシステムを起動した場合 (boot -r を実行した場合または /reconfigure ファイルが存在する場合) に行われます。

第 2 章 SCSI アドレスの概要 **9**

ディスクの物理デバイス名の例

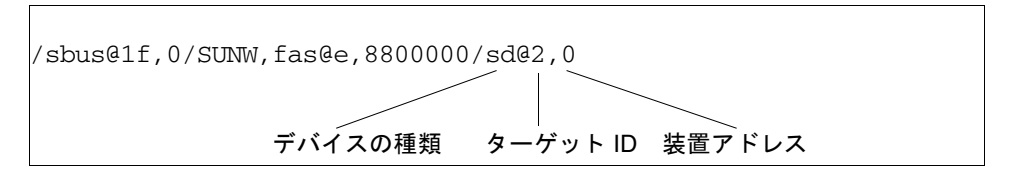

CD-ROM ドライブの物理デバイス名の例

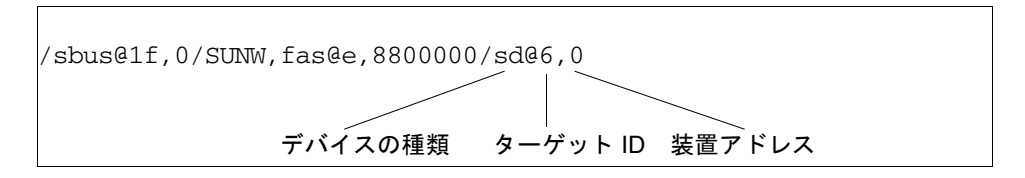

テープドライブの物理デバイス名の例

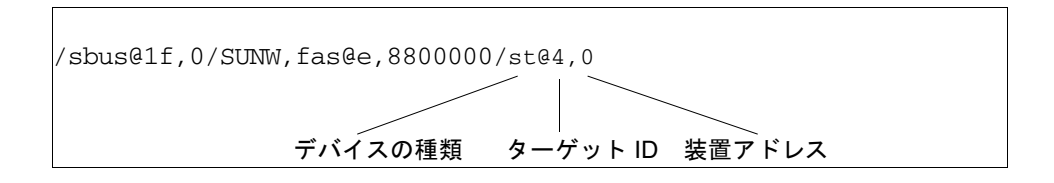

### 論理デバイス名

論理デバイス名は、周辺機器を初めてシステムに取り付け、再構成オプションを使用 してシステムを起動したときに、オペレーティングシステムによって作成されます。 論理デバイス名は、/dev ディレクトリに格納されます。論理デバイス名は、物理デ バイス名 (/devices ディレクトリ内の名前) にシンボリックリンクされたファイル です。このファイル名は、デバイスのアドレスと、システムへの物理的な接続状態を 反映します。論理デバイス名は、ユーザーがデバイスを操作する場合に使用するアド レスです。

#### ディスクドライブの論理デバイス名

ディスクドライブの論理デバイス名は、以下の形式で作成されます。

**/dev/**[**r**]**dsk/c***n***t***n***d***n***s***n*

論理デバイス名の各部分の意味は次のとおりです。

- cn コントローラ (またはインタフェース) 番号です (c0、c1、c2 など)。コント ローラ番号は、順番に論理的に割り当てられます。c0 は通常、内蔵 SCSI コント ローラを表します。
- **t***n* デバイスのターゲット ID です (t0、t1、t2、t3 など)。
- **d***n* デバイス番号 (LUN とも呼ばれる) です。デバイス本体の実際のアドレスを 反映します。ターゲットコントローラ (デバイスインタフェース) に接続される ディスクは 1 台だけであるため、ほとんどの SCSI ディスクではデバイス番号は d0 になります。
- sn ディスクのパーティションまたはスライスを表すスライス番号です。有効な 番号は 0 ~ 7 です。

注 – 上記の説明は、SPARCstorage™ Array を構成しているディスク (SOC カードに 接続されているデバイス) には当てはまりません。SPARCstorage Array のディスク には、同じ **/dev/**[**r**]**dsk/c***n***t***n***d***n***s***n* 形式の論理デバイス名が割り当てられます が、異なった解釈をされます。

ディスクドライブの論理デバイス名は、/dev ディレクトリの 2 つのサブディレクト リ (rdsk および dsk) に作成されます。ディスクの論理デバイス名はさまざまなコマ ンドで使用されるため、コマンドが raw (文字型) デバイスインタフェースとブロッ ク型デバイスインタフェースのどちらを使用するかによって、/dev/rdsk と /dev/dsk のいずれかの適切な論理デバイス名を使用する必要があります。この区別 は、デバイスからのデータの読み取り方法に基づいて行います。

- raw デバイスインタフェース raw デバイスは、特定の処理に必要な量のデータ を 1 文字ずつ転送します。このようなデバイスには、/dev/rdsk ディレクトリの 論理デバイス名を使用します。
- ブロック型デバイスインタフェース **ブロック型**デバイスは、あらかじめ決めら れた量単位でデータを転送します。この転送は、多くの場合、大きなブロックの データが一度に読み取られるバッファーから行われます。このようなデバイスに は、/dev/rdsk ディレクトリの論理デバイス名を使用します。

一般的に、ブロック型デバイスを必要とするコマンドは次の 3 つです。

- mount
- umount
- df

他のほとんどのコマンドは、raw デバイスを使用する際にうまく機能します。あるコ マンドが /dev/dsk と /dev/rdsk のどちらを必要とするか不明な場合は、そのコ マンドのマニュアルページを参照してください。

#### CD-ROM ドライブの論理デバイス名

CD-ROM ドライブの論理デバイス名は、ディスクドライブに対する場合と同じ方式 で作成されます ( 10 ページの「ディスクドライブの論理デバイス名」を参照)。以下 に、CD-ROM ドライブの論理デバイス名の例を示します。

**/dev/rdsk/c***n***t6d***n***s***n*

#### テープドライブの論理デバイス名

以下に、SCSI テープドライブの論理デバイス名の例を示します。

**/dev/rmt/0**

表 2-2 テープドライブの論理デバイス名

| テープドライブ | ターゲット ID | 主論理デバイス名   | 補助的な論理デバイス名 |
|---------|----------|------------|-------------|
| 1台目     | 4        | /dev/rmt/0 | /dev/rmt/01 |
|         |          |            | /dev/rmt/0m |
|         |          |            | /dev/rmt/0h |
|         |          |            | /dev/rmt/0u |
| 2台目     | 5        | /dev/rmt/1 | /dev/rmt/11 |
|         |          |            | /dev/rmt/1m |
|         |          |            | /dev/rmt/1h |
|         |          |            | /dev/rmt/1u |

大部分のテープ操作では、主論理デバイス名を使用してください。主論理デバイス名 を使用することによって、テープドライブがその最適なデフォルトパラメタを使用す るようになります。ただし、テープドライブに対して特殊な動作を指定する場合は、 適切な論理デバイス名の最後に、次のように最大 3 文字の英字を付けます。

- テープの記録密度を指定するには、ドライブ番号の最後に英字を付けます。h は 高密度、m は中密度、l は低密度、u は超圧縮です。すべてのテープドライブが、 これらの記録密度のすべてに対応しているわけではありません。対応している記 録密度が確実でない場合は、最も高い密度は指定しないでください。
- BSD 動作を指定するには、ドライブ番号の最後にbを付けます。BSD 動作とは、 EOF (ファイルの終わり) マークを過ぎたときに、次のファイルの最初のレコード に移動することを意味します。この動作は、BSD UNIX® システムでテープを読み 取る場合に都合のよい動作です。
- テープを巻き戻さないように指定するには、ドライブ番号の末尾に n を付けま す。この指定を行わない場合、テープ操作が完了した時点でテープは自動的に巻 き戻されます。

■ 圧縮モードを指定する場合は、末尾に c を付けます。ドライブによってはデータ 密度コードの中に圧縮モードが混在しているものもあるので、その場合は c を付 けて指定する必要はありません。

以下の表に、有効なテープ名の組み合わせを示します。2 台目のテープドライブに対 しては、0 の代わりに 1 を使用します。

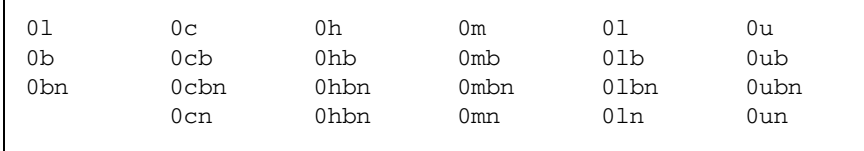

Sun 周辺機器使用の手引き • 2002 年 5 月